**Light is OSRAM** 

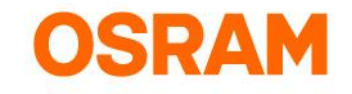

## Product

DALI PRO 2 IoT EAN-010:4062172114189

## Problem

Install updates on the controller

## Solution

Download the software from website [www.osram.com/dalipro2](http://www.osram.com/dalipro2)

Login to the controller Via Menu>System Settings>Advanced Click "Select firmware file" and locate the bin-file Click "Start update"

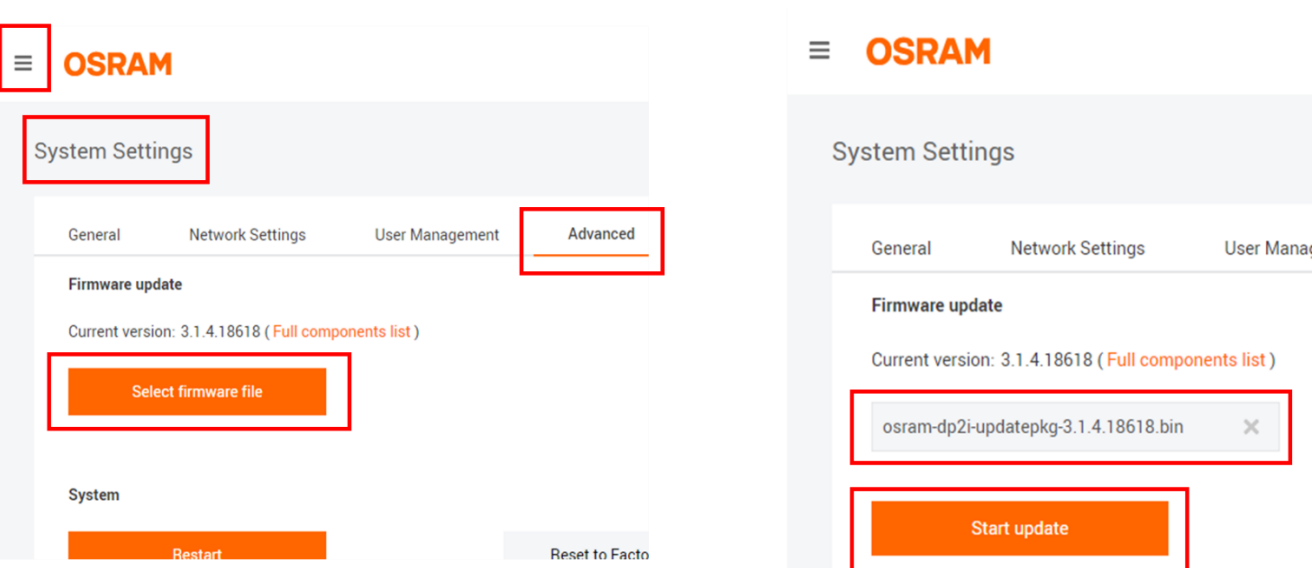

## Confirmation about successful update

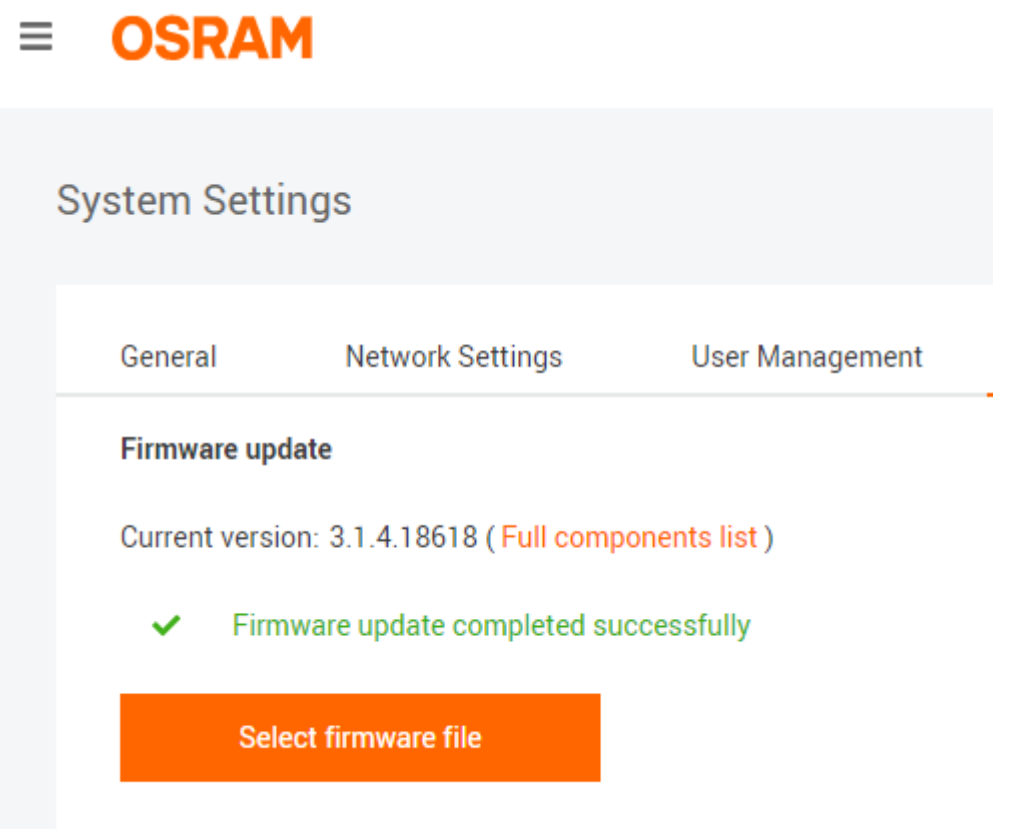